# Confronto tra le caratteristiche di supporto tra gli switch gestiti impilabili Cisco per lo stack ibrido  $\overline{\phantom{a}}$

# **Obiettivo**

La funzione Hybrid Stacking (stack ibrido) delle serie Cisco 350X e 550X consente di impilare una combinazione di dispositivi SG350X, SG350XG, Sx550X e SG550XG, in modo da utilizzare le funzionalità supportate di tutti i dispositivi dello stack.

Per unire un'unità a uno stack ibrido, occorre prima configurarla in modalità ibrida. A tal fine, è possibile impostare la modalità stack su Hybrid Stacking (Stack ibrido) nel Stack Management, come descritto di seguito.

L'obiettivo di questo documento è mostrare il confronto delle caratteristiche di supporto tra gli switch gestiti impilabili SG350X, SG350XG e Sx550X e SG550XG.

Per informazioni sulla configurazione effettiva, consultare questo articolo: [Configurazione delle](/content/en/us/support/docs/smb/switches/cisco-350x-series-stackable-managed-switches/smb5408-configure-stack-settings-on-an-sg350x-switch.html) [impostazioni dello stack su uno switch SG350X.](/content/en/us/support/docs/smb/switches/cisco-350x-series-stackable-managed-switches/smb5408-configure-stack-settings-on-an-sg350x-switch.html)

Se non si conoscono alcuni dei termini usati in questo documento, consultare [Cisco Business:](https://www.cisco.com/c/it_it/support/docs/smb/switches/Cisco-Business-Switching/kmgmt-2331-glossary-of-non-bias-language.html) [glossario dei nuovi termini.](https://www.cisco.com/c/it_it/support/docs/smb/switches/Cisco-Business-Switching/kmgmt-2331-glossary-of-non-bias-language.html) ٦

# Dispositivi interessati

- Serie SG350X
- Serie SG350XG
- Serie Sx550X
- Serie SG550XG

#### Versione del software

● 2.2.5.68

#### Cambia modalità stack

La modifica della modalità di stack richiede il riavvio del sistema e il passaggio dalla modalità nativa a quella ibrida comporta la cancellazione della configurazione del dispositivo. Prima di passare dalla modalità nativa alla modalità ibrida, si consiglia di salvare il file di configurazione su un server esterno (ad esempio tramite TFTP o HTTP).

Il passaggio dalla modalità di stack ibrido alla modalità di stack nativo non cancella la configurazione.

Inoltre, le 2-4 porte XG delle unità Sx350X/Sx550X devono essere configurate come porte di stack e collegate alle porte di stack dei dispositivi SG350XG/SG550XG.

Le caratteristiche dei modelli Sx350X e SG350XG sono le stesse e quelle dei modelli Sx550X e SG550XG sono le stesse. Esistono tuttavia alcune differenze nel supporto delle funzioni e nelle dimensioni delle tabelle. Per queste funzioni, lo stack ibrido supporta il denominatore più basso

per queste funzioni/tabelle. Di seguito vengono elencate le differenze per ciascun tipo di stack ibrido e le impostazioni utilizzate in ciascun tipo di unità e nello stack ibrido:

# Confronto tra le funzionalità 550X e 550XG

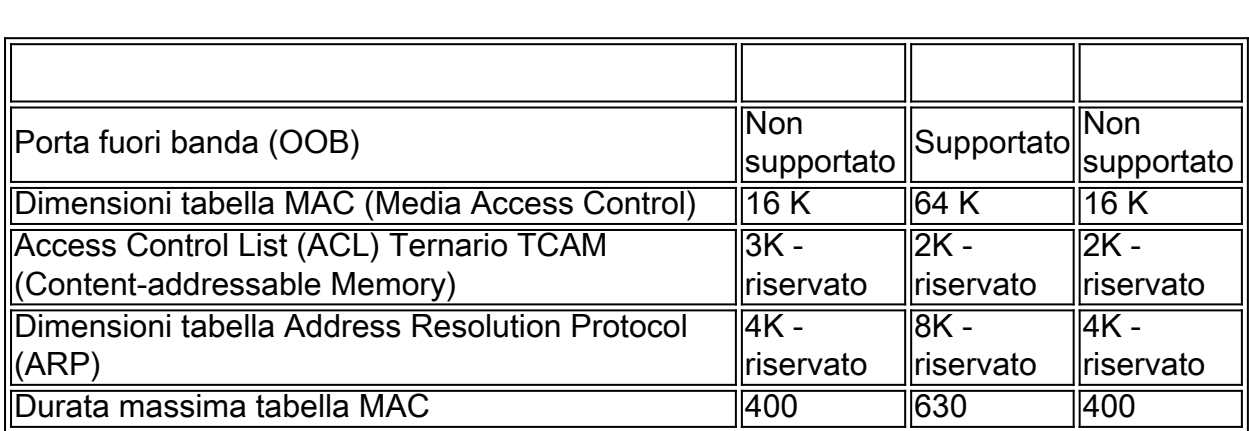

# Confronto tra le funzionalità 550X e 550XG

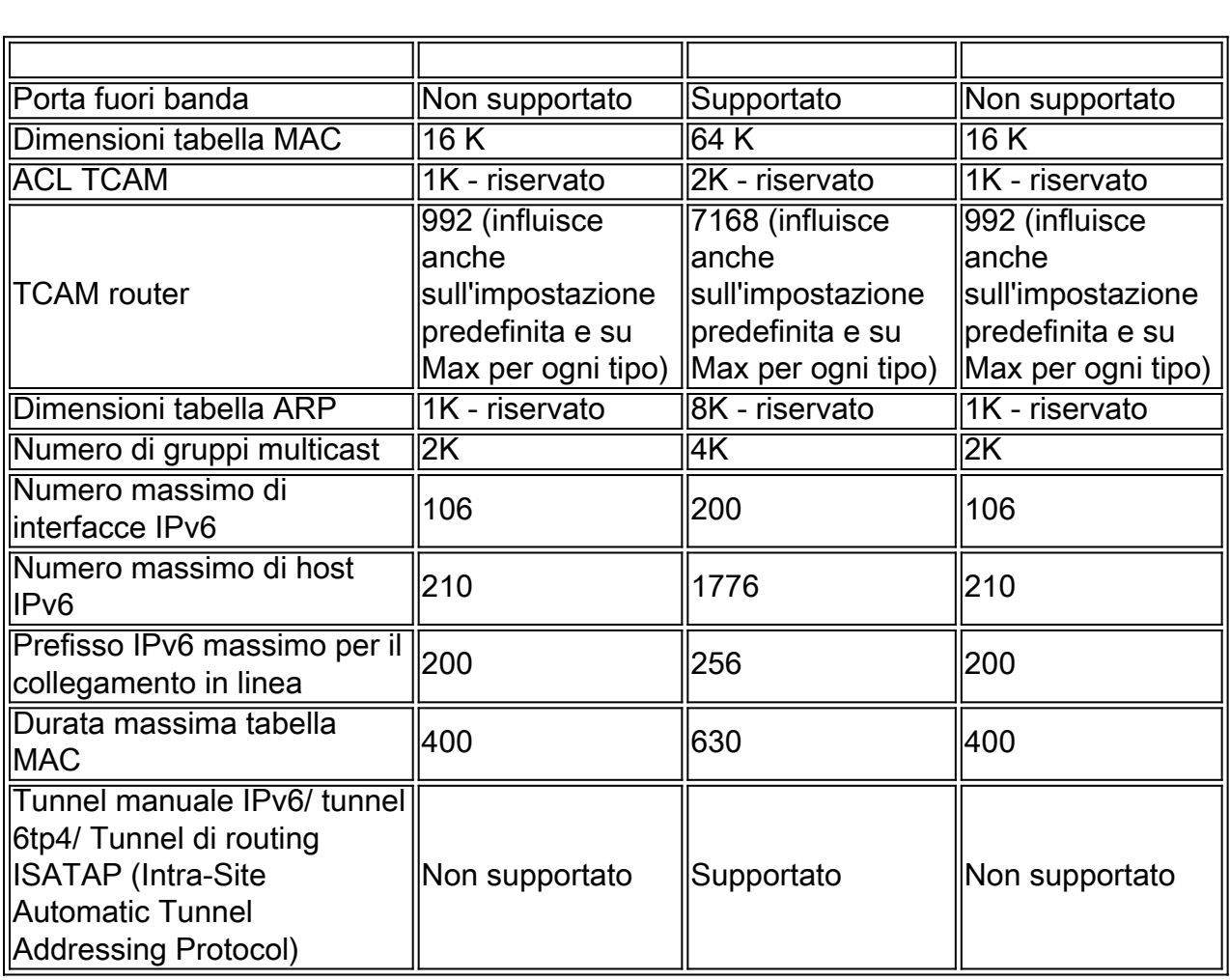

#### Coerenza delle modalità delle unità nello stack

Tutte le unità dello stack devono avere la stessa modalità di unità dello stack.

Quando lo stack viene inizializzato, esegue un algoritmo di rilevamento della topologia che raccoglie informazioni sulle unità dello stack.

Quando un'unità viene selezionata come switch attivo, può rifiutare la richiesta di unirsi allo stack dei dispositivi adiacenti se la modalità dell'unità è incoerente. Quando un'unità viene rifiutata a causa della modalità di unità dello stack, viene chiusa logicamente (le porte non possono inviare/ricevere traffico) e tutti i LED (sistema, VENTOLA, ID unità, porte di rete e LED delle porte dello stack) vengono accesi. Le informazioni relative alla modalità dell'unità dello stack vengono visualizzate come errore SYSLOG sullo switch attivo.

L'unico modo per ripristinare l'unità da questo stato è scollegarla dalla fonte elettrica e ricollegarla. Questa operazione deve essere eseguita quando un'unità interessata viene disconnessa dallo stack. Dopo questa operazione, la modalità dell'unità interessata può essere modificata nella modalità corrente dello stack e l'unità può essere riunita di nuovo allo stack.

### Qui è disponibile un video relativo a questo articolo...

Fare clic qui per visualizzare altre Tech Talks di Cisco